# **Circuit Design on a Budget**

### Class 1: Introduction to EDA and Our Tools

### February 25, 2019

Charles J. Lord, PE President, Consultant, Trainer Blue Ridge Advanced Design and Automation

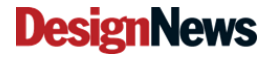

Blue Ridge Advanced Design and Automation<br>Asheville, North Carolina

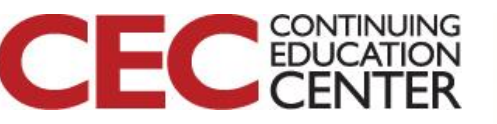

# This Week's Agenda

- 2/25 Introduction to EDA and Our Tools
- 2/26 Starting at the Beginning
- 2/27 Creating Our Schematic
- 2/28 Creating Our PCB Layout
- 3/1 Our Finished Board

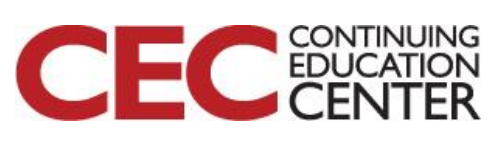

Presented by:

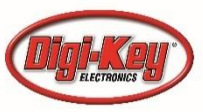

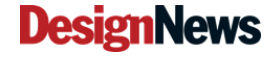

Blue Ridge Advanced Design and Automation<br>Asheville, North Carolina

# This Week's Agenda

- 2/25 Introduction to EDA and Our Tools
- 2/26 Starting at the Beginning
- 2/27 Creating Our Schematic
- 2/28 Creating Our PCB Layout
- 3/1 Our Finished Board

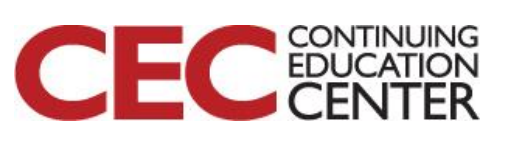

Presented by:

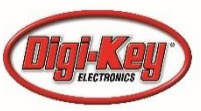

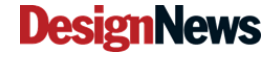

Blue Ridge Advanced Design and Automation<br>Asheville, North Carolina

## Idea to PCB

- Electronic Design Automation (EDA) tools make quick work of the creation of hardware
- A big jump from the days of pencil on vellum schematics and taped artwork!
- Now include extra tools like simulation, 3-D modelling, design rule checking, supplier links

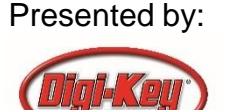

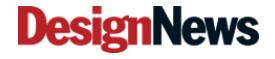

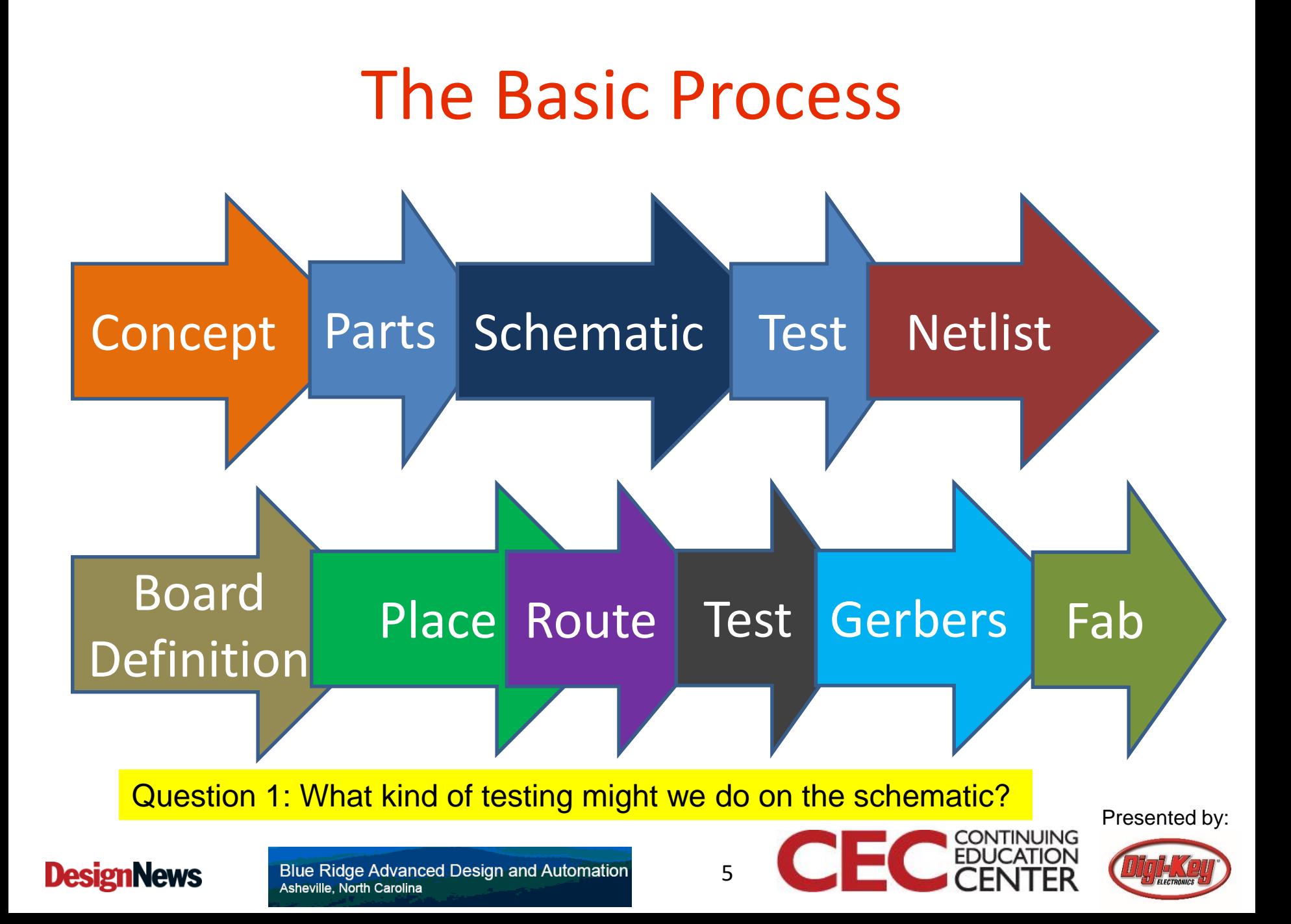

# Concept

- 'sketch on napkin'
- Examples from mfrs
- Breadboarding
- The Next Version Of…
- Typically defines most parts, some concept of layout (fit)

![](_page_5_Picture_57.jpeg)

![](_page_5_Picture_7.jpeg)

6

![](_page_5_Picture_8.jpeg)

## Our Project

- We are going to design an NFC (Near Field Communication) tag device that can be read via USB. When it is not attached to USB, it is self-powered via the NFC field and is "off" otherwise.
- It will also feature an RGB LED to signal NFC detection and successful read via USB

![](_page_6_Picture_3.jpeg)

7

![](_page_6_Picture_6.jpeg)

### Known components

- Board must fit in a Serpac H659VPC black case
- We prototyped with a NXP FRDM KL-25 board and a NTAG kit that used the NT3H2211 NTAG IC, communicating with the KL25Z (ARM Cortex M0+) processor via SPI – we will use those chips (as available).
- We will need a loop antenna for the NFC with a 4pf parallel capacitor
- Presented by: • Customer has also spec'ed a 10-pin expansion connector 0.1" spacing (one 8-bit GPIO plus power)

![](_page_7_Picture_5.jpeg)

![](_page_7_Picture_6.jpeg)

### Customer's Drawing

![](_page_8_Picture_1.jpeg)

**DesignNews** 

**Blue Ridge Advanced Design and Automation** Asheville, North Carolina

9

![](_page_8_Picture_5.jpeg)

![](_page_8_Picture_7.jpeg)

### Parts

- Who has stock? \*IS\* the part stocked?
- What packages do you need and are they available?
- I recommend ordering sample quantities of any new parts (particularly ICs)
- We will do this tomorrow!
- Time to install some tools!

![](_page_9_Picture_6.jpeg)

10

![](_page_9_Picture_9.jpeg)

## Our Tool Sets

![](_page_10_Picture_1.jpeg)

- This class is intended to show the basic process of designing and making a PCB using two representative EDA programs
- It is not intended to be a head-to-head comparison – after all, one is open source and free and the other is a 'low-end' commercial program
- But we will look at some tradeoffs between the two.

**DesignNews** 

![](_page_10_Picture_8.jpeg)

![](_page_10_Picture_9.jpeg)

# http://kicad-pcb.org/

![](_page_11_Picture_1.jpeg)

Home / Download

#### **Download**

KiCad 5.0.2 was released in December 2018. See the announcement on the blog. Details on the availability for your platform can be seen for each of the platforms below.

#### Select your operating system or distribution

![](_page_11_Picture_6.jpeg)

#### Question 2: Any experience with KiCad?

![](_page_11_Picture_8.jpeg)

**Blue Ridge Advanced Design and Automation** Asheville, North Carolina

12

![](_page_11_Picture_11.jpeg)

# **Many platforms supported**

Home / Download / Windows

### **Windows**

#### **Stable Release**

**Current Version: 5.0.2** 

- · Windows 64-bit (x86 64) [mirror]
- · Windows 32-bit (i686) [mirror]

### **Nightly Development Builds**

The nightly builds are snapshots of the codebase at a specific time. They may contain more bugs than usual, although we try our best. Use them for testing the newest features:

https://kicad-downloads.s3.cern.ch/index.html?prefix=windows/nightly/

### **Previous Releases**

Previous releases should be available for download on:

https://kicad-downloads.s3.cern.ch/index.html?prefix=windows/stable/

#### **All Platforms**

![](_page_12_Picture_14.jpeg)

![](_page_12_Picture_15.jpeg)

![](_page_12_Picture_16.jpeg)

### Note – well behaved

![](_page_13_Picture_1.jpeg)

**DesignNews** 

Blue Ridge Advanced Design and Automation Asheville, North Carolina

14

![](_page_13_Picture_5.jpeg)

![](_page_13_Picture_7.jpeg)

## **Defaults**

![](_page_14_Picture_1.jpeg)

![](_page_14_Picture_2.jpeg)

Blue Ridge Advanced Design and Automation Asheville, North Carolina

15

![](_page_14_Picture_5.jpeg)

![](_page_14_Picture_7.jpeg)

## We will do this later!

![](_page_15_Picture_1.jpeg)

**DesignNews** 

**Blue Ridge Advanced Design and Automation** Asheville, North Carolina

16

![](_page_15_Picture_5.jpeg)

### Works?

![](_page_16_Picture_1.jpeg)

#### **DesignNews**

![](_page_16_Picture_5.jpeg)

![](_page_16_Picture_6.jpeg)

## https://www.altium.com/circuitstudio/

![](_page_17_Picture_1.jpeg)

### Question 3: Any experience with Altium, CircuitStudio, or CircuitMaker?

Presented by:

**CONTINUING** 

EDU

![](_page_17_Picture_4.jpeg)

#### **Blue Ridge Advanced Design and Automation** Asheville, North Carolina

**DesignNews** 

![](_page_18_Figure_0.jpeg)

Presented by:

**CONTINUING** 

EDU

![](_page_18_Picture_2.jpeg)

#### **DesignNews**

Blue Ridge Advanced Design and Automation Asheville, North Carolina

![](_page_19_Figure_0.jpeg)

### **WELCOME TO CIRCUITSTUDIO INSTALLER**

This wizard will install CircuitStudio on your computer.

Click Next to continue, or Cancel to exit the installer.

#### **WARNING:** This program is protected by copyright law and international treaties.

Unauthorized reproduction or distribution of this program, or any portion of it, may result in severe civil and criminal penalties, and will be prosecuted to the maximum extent possible under law.

#### **CANCEL**

**NEXT** 

#### **DesignNews**

**Blue Ridge Advanced Design and Automation** Asheville, North Carolina

20

![](_page_19_Picture_12.jpeg)

![](_page_19_Picture_14.jpeg)

![](_page_20_Figure_0.jpeg)

## **Expand selections**

### **SELECT DESIGN FUNCTIONALITY**

Select the type of design functionality you want to be installed.

#### PCB Design  $\vee$

- **Platform Extensions**
- **⊞** Suppliers
- **El O** Importers\Exporters

Base system including all required features for PCB Design.

To install the selected features approximately 584 MB will be downloaded.

### **DesignNews**

22

![](_page_21_Picture_12.jpeg)

![](_page_21_Picture_14.jpeg)

# **Add Digi-Key!**

### **SELECT DESIGN FUNCTIONALITY**

Select the type of design functionality you want to be installed.

![](_page_22_Figure_3.jpeg)

To install the selected features approximately 586 MB will be downloaded.

![](_page_22_Picture_5.jpeg)

23

![](_page_22_Picture_8.jpeg)

![](_page_22_Picture_10.jpeg)

# All Importers Are Default

![](_page_23_Figure_1.jpeg)

To install the selected features approximately 586 MB will be downloaded.

![](_page_23_Picture_3.jpeg)

24

![](_page_23_Picture_6.jpeg)

## Note Your Document Folder

![](_page_24_Figure_1.jpeg)

You will not get this error unless you already have CircuitStudio installed

![](_page_24_Picture_3.jpeg)

25

![](_page_24_Picture_6.jpeg)

![](_page_25_Picture_0.jpeg)

![](_page_25_Picture_1.jpeg)

26

![](_page_25_Picture_4.jpeg)

![](_page_25_Picture_6.jpeg)

# This Week's Agenda

- 2/25 Introduction to EDA and Our Tools
- 2/26 Starting at the Beginning
- 2/27 Creating Our Schematic
- 2/28 Creating Our PCB Layout
- 3/1 Our Finished Board

![](_page_26_Picture_6.jpeg)

Presented by:

![](_page_26_Picture_8.jpeg)

![](_page_26_Picture_9.jpeg)

Blue Ridge Advanced Design and Automation<br>Asheville, North Carolina

# Please stick around as I answer your questions!

- Please give me a moment to scroll back through the chat window to find your questions
- I will stay on chat as long as it takes to answer!
- I am available to answer simple questions or to consult (or offer in-house training for your company) c.j.lord@ieee.org http://www.blueridgetechnc.com http://www.linkedin.com/in/charleslord Twitter: @charleslord https://www.github.com/bradatraining

![](_page_27_Picture_4.jpeg)

Presented by:

![](_page_27_Picture_6.jpeg)

Blue Ridge Advanced Design and Automation<br>Asheville, North Carolina